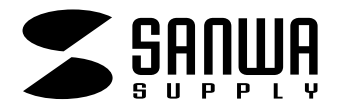

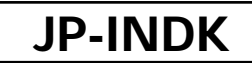

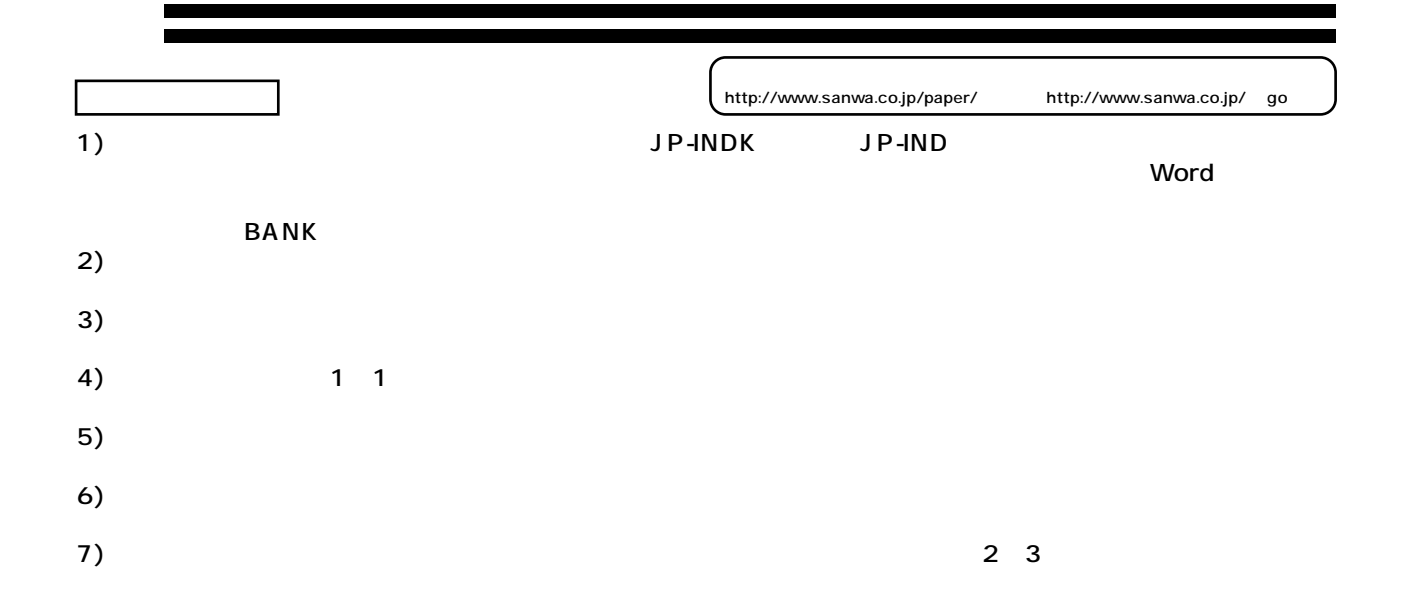

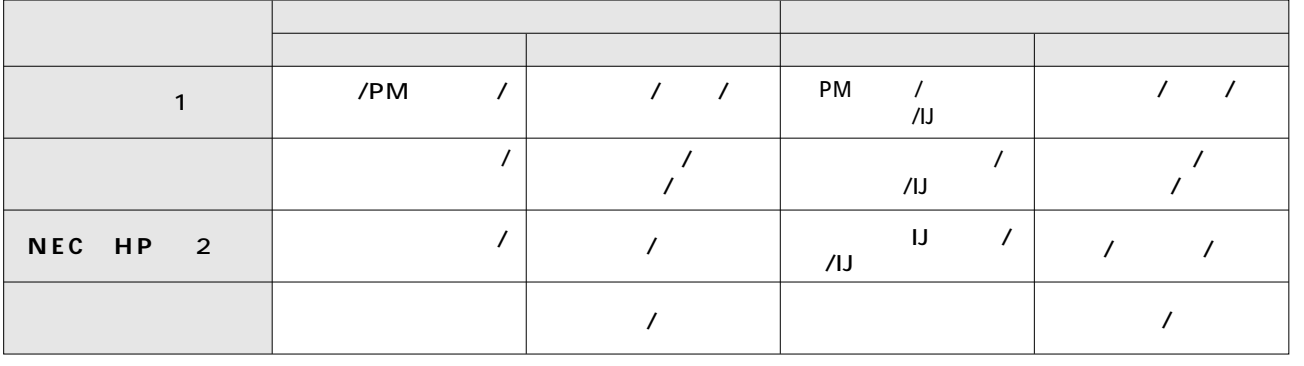

- $($ 1 TEMPLE MC-2000 PM-4000PX PX-V700 CC600PX 2) PHP NEC
- **注**  ●HP製デスクライタ600でモノクロインク装着時には使用できません。
	-
- Word **Step Step 1** Word **2** 「ペーパーミュージアム(http://www.sanwa.co.jp/paper/」あるいは、 「テンプレートBANK(http://www.templatebank.com/bank/sanwa.htm)」  $\begin{array}{c} \mathbf{A} = \mathbf{B} \mathbf{A} + \mathbf{B} \mathbf{A} + \mathbf{B} \mathbf{A$ **ペーパーミュージアム� テンプレートBANK**  $5.1x + 10x + 10x$ **Step**  $\overline{\mathbf{3}}$  **3** Word 2000 2002(Office XP)<br>8 9 10 11<br>Illustrator 8.0 for Windows **Win Win** Word 97 2000 **4 4 Mac** 4.0<br>Illustrator 8.0 for Macintosh **www.sanwa.co.jp**